## Transformacija koordinata

## Luka Negrojević 2016/0041

U problemima u fizici i fizičkoj hemiji često je potrebno transformisati dobijeni set Dekartovih pravouglih koordinata u set sfernih ili cilindričnih koordinata, kako bi se olakšalo rešavanje pojedinih problema, u zavisnosti od njihove simetrije.

U Dekartovom pravouglom koordinatnom sistemu, položaj svake tačke jednoznačno opisuje se pomoću tri koordinate (x,y i z).

U sfernom koordinatnom sistemu, položaj svake tačke jednoznačno se opisuje pomoću tri koordinate

- 1. **Intenzitet radijus vektora** udaljenost tačke od fiksirane nulte tačke koordinatnog sistema,
- 2. **Zenit** ugao koji prava koja spaja tačku sa koordinatnim početkom zaklapa sa pozitivnim delom z-ose,
- 3. **Azimut** ugao iste prave sa pozitivnim delom x-ose.

Da bi se set Dekartovih koordinata preveo u set koordinata u sfernom koordinatnom sistemu koriste se sledeće relacije:

$$
\rho = \sqrt{x^2 + y^2 + z^2}
$$

$$
\varphi = \arccos\left(\frac{y}{\sqrt{x^2 + y^2 + z^2}}\right)
$$

$$
\theta = \arctan\left(\frac{y}{x}\right)
$$

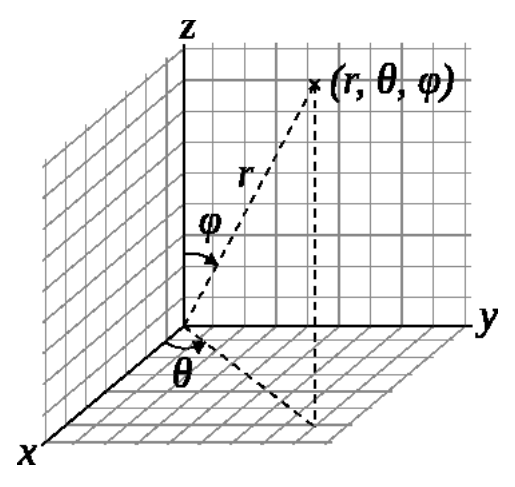

**1** - Sferni koordinatni sistem

U cilindričnom koordinatnom sistemu, položaj svake tačke takođe se jednoznačno određuje pomoću tri koordinate:

- 1. **r** udaljenost projekcije tačke na xy ravan od koordinatnog početka
- 2. **θ** ugao između pozitivnog smera x-ose i r
- 3. **h** isto kao z koordinata

Da bi se set Dekartovih koordinata preveo u set koordinata u cilindričnom koordinatnom sistemu koriste se sledeće relacije:

$$
\rho = \sqrt{x^2 + y^2}
$$
\n
$$
\theta = \arctan(2(x, y)) = \begin{cases}\n0 & \text{if } x = 0 \text{ if } y = 0 \\
\arcsin\left(\frac{y}{\sqrt{x^2 + y^2}}\right) & \text{if } x \ge 0 \\
\arctan\left(\frac{y}{x}\right) & \text{if } x = 0 \\
-\arcsin\left(\frac{y}{\sqrt{x^2 + y^2}}\right) + \pi & \text{if } x \ge 0\n\end{cases}
$$

 $h = z$ 

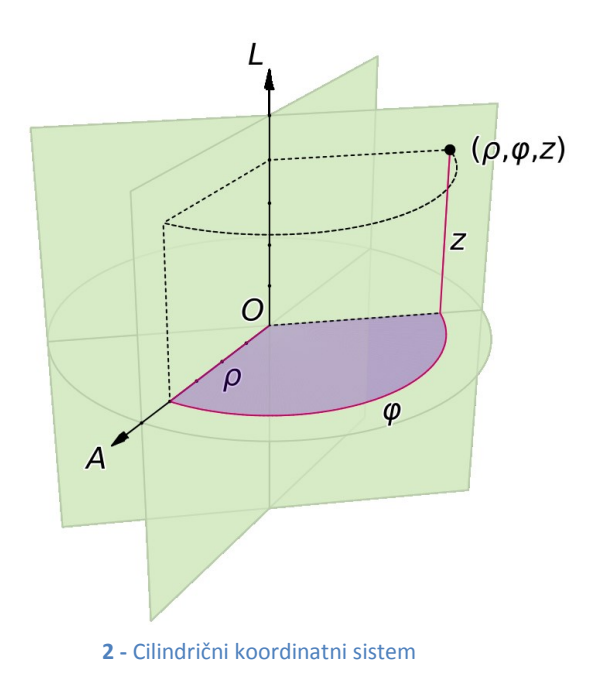

Napisana je GUI aplikacija u koju je moguće uneti set Dekartovih koordinata, koja pritiskom na dugme "Transformisi iz Dekartovih koordinata" pretvara taj set koordinata u set koordinata cilindričnog i sfernog koordinatnog sistema, pomoću gore navedenih relacija.

Izborom radiobutton-a moguće je odabrati da li će rezultati biti izraženi u radijanima, ili u stepenima.

Pored toga u prostoru u donjem desnom uglu crta se tačka zadata (x,y,z) koordinatama, i vektor koji povezuje koordinatni početak sa zadatom tačkom. U zavisnosti od vrednosti koordinata, podešavaju se granice na grafiku, tako da se optimalno vidi položaj tačke.

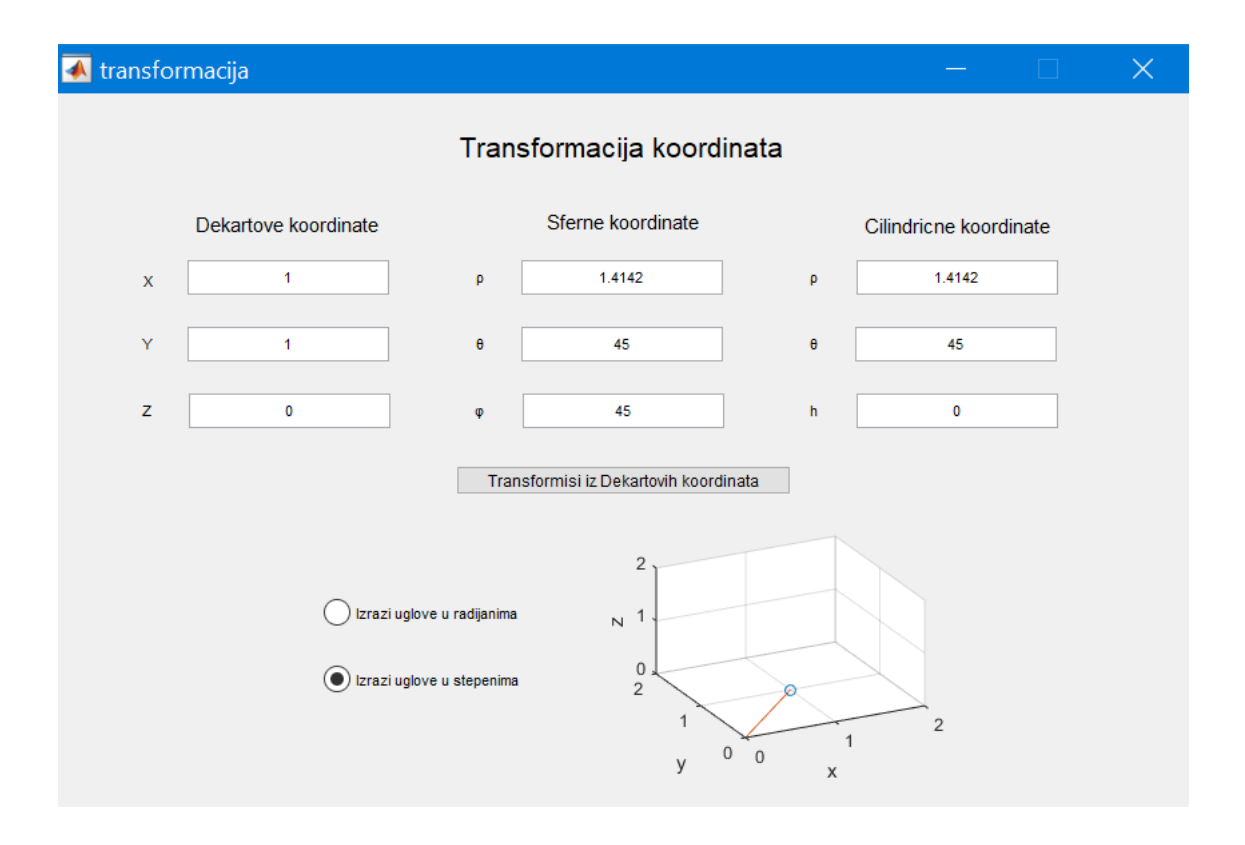

**3 -** Izgled aplikacije